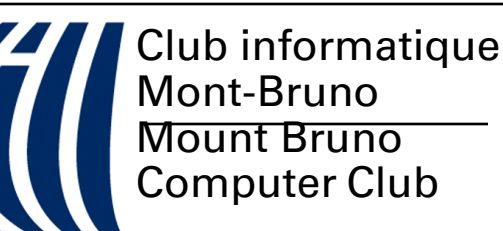

## Volume 14 numéro 5 Mars 1998

# **Dans ce numéro**

# **In This Issue**

**P2. Tips & Tricks**

The Cobb Group

- **P3. Message du Président** Ken Wood
- **P4. Carnet d'adresses Internet**

Lise Renaud et Michel Paul

**P5. OmniForm Internet Publisher**

Ken Wood

### **P6. Power**

Don Druce

**P8. Top Ten Reasons why Apple made a profit this quarter:** 

Andrew Trumper

**P8. OFF THE MARK**

Mark Parisi

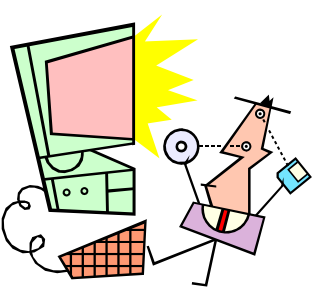

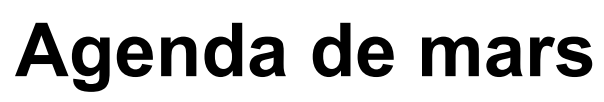

5 *SIG Questions (PC)* **Secteur vs Cluster (disques)**

9 *SIG Cours (PC et Mac)* **Trucs et gadgets**

10 *SIG Macintosh (Mac et PC )*  **À être annoncé**

17 *SIG Internet (PC et Mac)* **Jasage en ligne (Chatting)**

19 *SIG Questions (PC)* **Partition Magic**

- 23 *SIG Cours (PC et Mac)* **Microsoft Word (2 de 5)**
- 25 *SIG Général (PC et Mac)* **Introduction à Corel Draw**

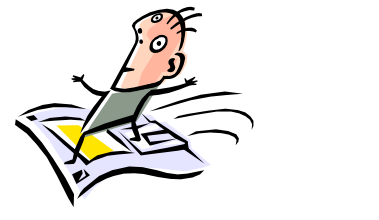

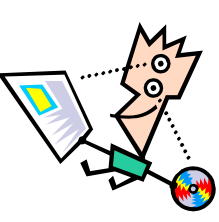

**Venez voir la version HTML du CHIP sur la page d'acceuil Internet du Club à:**

*http://www.cimbcc.qc.ca* Page web du **SIG Mac** home page *http://home.ican.net/~dondruce/* **Come and see the HTML version of the CHIP on the Club's Internet Home page.**

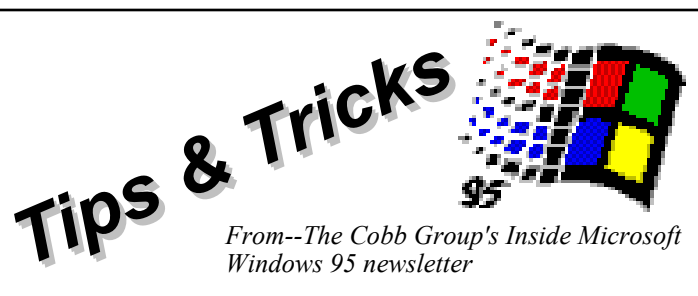

# **Opening all folders**

Have you ever wanted to be able to see all the folders on your hard drive? If so, open Windows Explorer, select the drive icon, and press the asterisk (\*) key on the numeric keypad. When you do, every folder on the drive will open. To close all the open folders, double-click the drive icon, to close the tree, and press [F5].

## **Installing True Type fonts easily**

It's much simpler to install True Type fonts in Windows 95 than it is in previous versions of Windows. The easiest way to do so is to first open Control Panel and double-click the Fonts icon. When you do, you'll see the screen below.

Now, open Windows Explorer and drag the fonts from your disk or CD to the Fonts window. When you do, Windows 95 will install your new fonts. Although the installation process is invisible, you can verify that it worked by trying to use the new fonts in any Windows-based program.

### **Another way to select multiple files**

If you're working in Windows Explorer or My Computer and want to select all but a few files in the current folder, there's a quick way to do it. Instead of selecting the majority of files one by one, simply select the files you don't want included in the selection by holding down the [Ctrl] key and clicking each one. Once you've selected the files you don't want, choose the Edit menu's Invert Selection command. Now the files you initially selected will be deselected, and the rest of the folder's files will be highlighted.

## **Restoring an MS-DOS window**

pressing [Alt][Enter].

Have you ever maximized an MS-DOS Prompt window to

full screen and then wanted to restore it to a window? While it might appear to be an impossible task, you can do so by

J.

# Page 2 CHIP **Le Club informatique Mont-Bruno The Mount Bruno Computer Club ADMINISTRATEURS/OFFICERS**

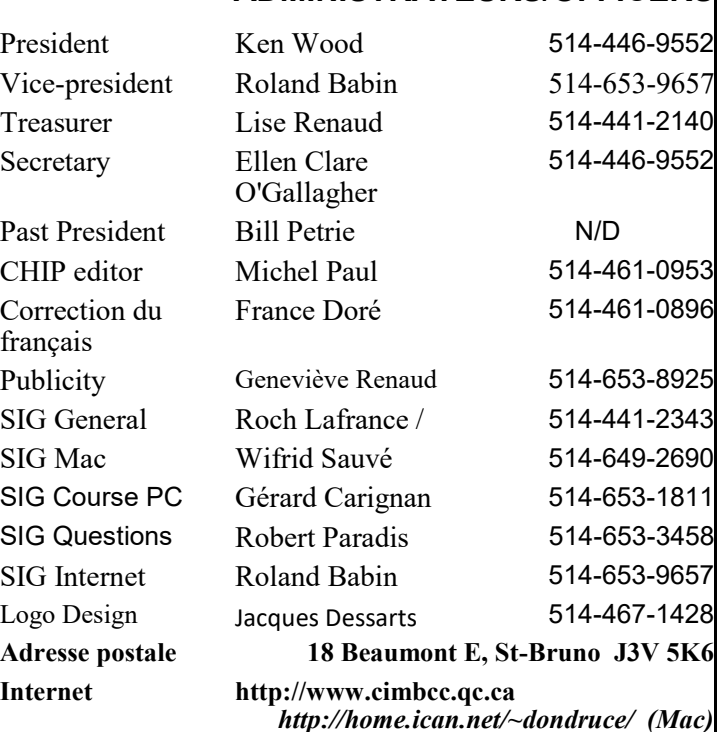

Le Club informatique Mont-Bruno a été fondé en mai 1983 en tant qu'organisme à but non-lucratif, autorisé par le conseil municipal de Saint -Bruno-de-Montarville.

The Mount Bruno Computer Club was founded in May 1983 as a nonprofit organization authorized by the City Council of Saint-Bruno-de Montarville.

**CHIP** is the newsletter of the Mount Bruno Computer Club. The opinions presented in CHIP are those of the authors and not the club. Articles submitted for publication must be signed and should not be longer than 1000 words. Please proof read your articles before submitting them. The last date for submission is the 12th of the month.

est le bulletin du Club informatique Mont-Bruno. Les articles présentés dans CHIP ne reflètent pas forcement l'opinion du club. Ils n'engagent que la responsabilité de leurs auteurs. Les articles doivent être signés et ne pas dépasser 1 000 mots. Les articles sont sous la responsabilité de leurs auteurs quant aux fautes. La date limite pour soumettre vos articles est le 12 du mois.

**CHIP** is published using Microsoft Word for Windows, Microsoft Publisher, Corel Draw 6.0 and a Hewlett -Packard HP-4L laser printer.

CHIP Page 3

By / Par Ken Wood

### **President's message Message du président**

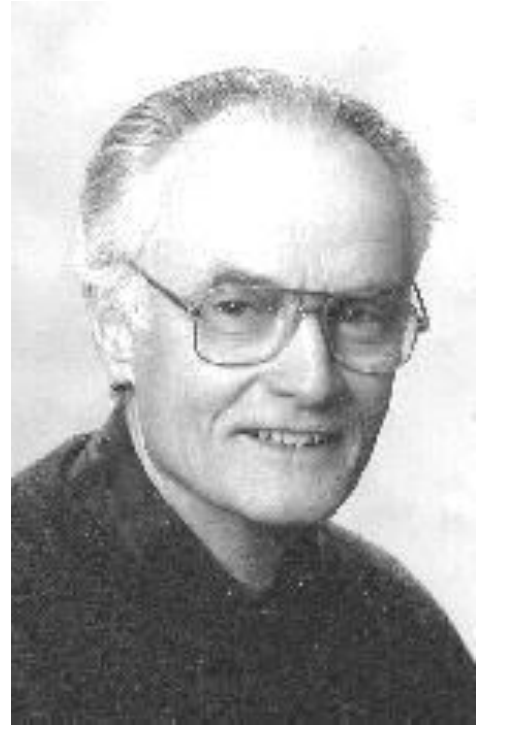

Last month's ice storm has upset the club's activities in a number of ways, though probably not nearly as much as it upset your own families. We were not able to publish Chip for February; we have had to delay our schedule of activites by about a month; and there has been a delay in people renewing their memberships. I think the club deserves your support, and I know it needs it. Please send in your renewals as soon as you receive Robert's reminder.

At the last executive meeting there were four members of the Mac SIG present, and Wilfrid Sauvé agreed to act as the SIG representative on the executive. We're very glad to have him.

I am also delighted to report that Gérard Carignan has agreed to serve as the club's archivist. He will collect all the old issues of Chip and other documents and maintain archives as part of the history of the club.

Roland Babin tells me he has persuaded André Bergeron to serve as vice-president of the club for the coming year. According to the rules of the club, Roland will automatically be the next president and the following year he will be succeeded by André.

Finally, Robert Paradis has agreed to reorganize the telephone list. I am sure he could use volunteers to help in phoning the members. The number of calls per caller will be kept to a reasonable number. Please speak to Robert if you would like to help.

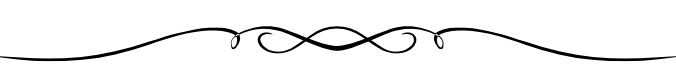

Le verglas qui nous est tombé dessus le mois dernier a perturbé les activités du club de plusieurs manières, mais c'est sûrement peu en comparaison des conséquences que cette catastrophe naturelle a pu avoir sur votre vie quotidienne. Nous avons donc été dans l'impossibilité de publier le *Chip* du mois de février, nous avons dû décaler notre calendrier d'activités d'environ un mois, et nous connaissons un certain retard dans le renouvel-lement de l'adhésion de nos membres. Je crois que le club mérite votre soutien, et je sais qu'il en a besoin. Alors, dès que vous recevrez votre avis de renouvel-lement, nous vous saurions gré de bien vouloir le retourner à Robert, dûment rempli et accompagné de votre cotisation, dans les meilleurs délais.

Quatre membres du SIG-Mac étaient présents à la dernière réunion du comité exécutif, et Wilfrid Sauvé a accepté d'agir à titre de représentant de ce SIG au comité. Nous en sommes très heureux.

Je suis également heureux de vous informer que Gérard Carignan a accepté le poste d'archiviste du club. À ce titre, il sera chargé de recueillir tous les anciens numéros du *Chip* ainsi que tous les autres documents se rapportant au club, de les classer et de les conserver en tant que pièces à valeur historique pour le club.

Par ailleurs, Roland Babin vient de m'apprendre qu'il a convaincu André Bergeron de se porter candidat au poste de vice-président du club l'année prochaine. Selon nos statuts, Roland accédera automatiquement à la présidence l'année prochaine, et André lui succéderait l'année suivante.

Enfin, Robert Paradis a accepté de réorganiser la chaîne téléphonique, et je pense bien qu'il accueillera à bras ouverts tous les bénévoles qui voudront bien l'aider à joindre les membres par téléphone. Il verra à ne pas trop surcharger ses collaborateurs. Donnez-lui donc un petit coup de fil si vous êtes prêts à lui donner un petit coup de main!

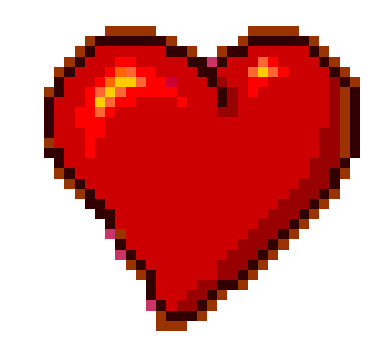

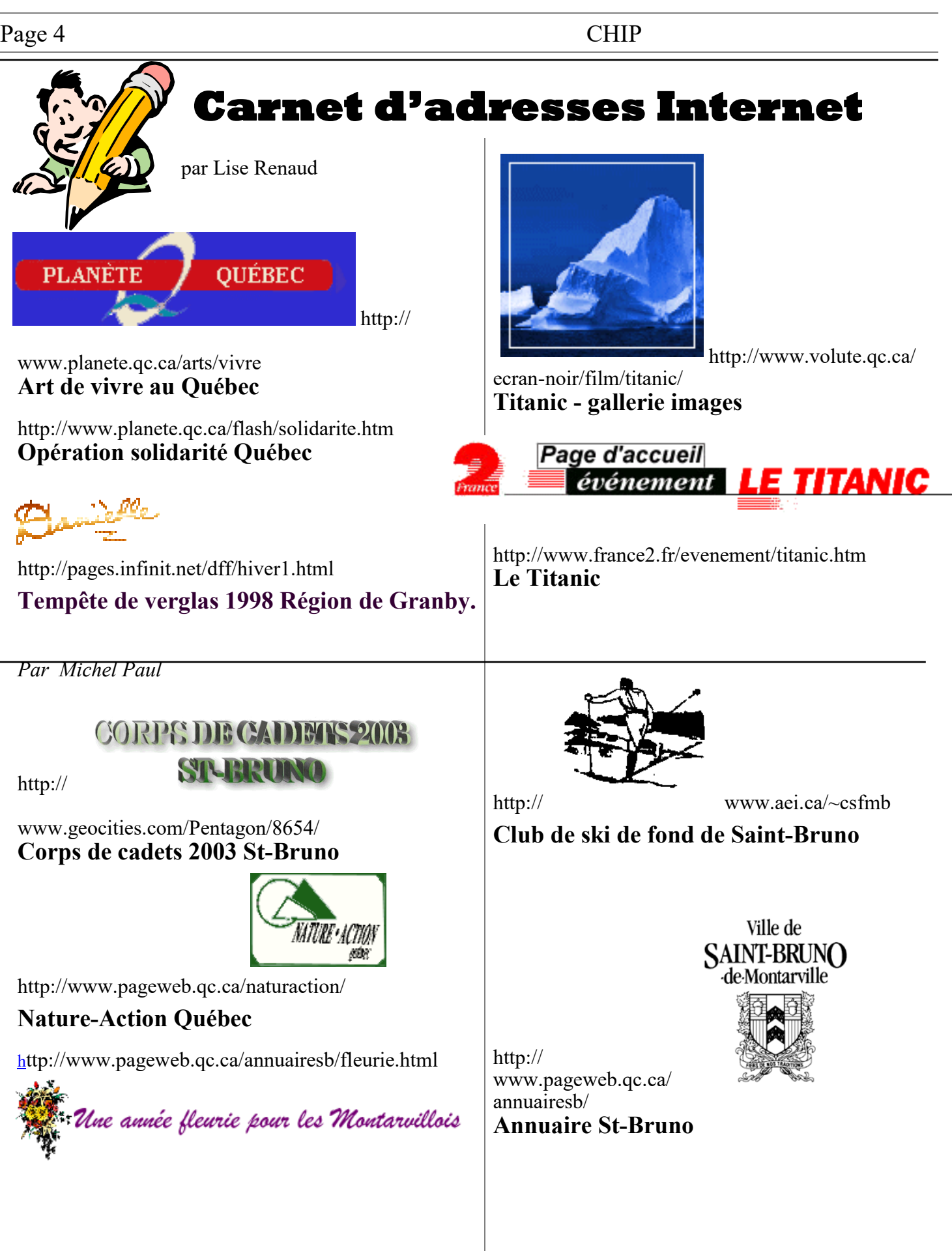

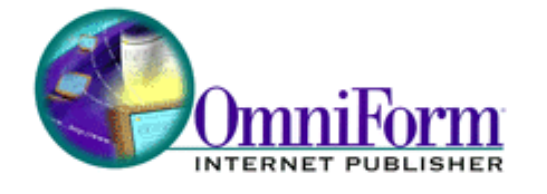

### *by Ken Wood*

Do you have forms you have to fill in regularly, in which most of the data is the same and only a few items have to be changed? Wouldn't it be convenient to be able to copy the form into your computer in a form such that you could either fill in the blank form or print out the complete filled form? Well, some people might find this an unnecessary complication, but there are places where it would be useful.

Apart from the ability to duplicate forms by scanning them, there is a need for forms which can be filled in on -line. There is, of course, the internet, which has lots of forms, mostly in the rather cumbersome format imposed by HTML, but some in Adobe Acrobat format which look more like paper forms. An even more important use is likely to be in *Intranets*, where companies are abandoning paper forms in favour of on-line forms. To meet these and certain other needs, Caere Corporation have published a new product.

Caere has long been the leader in optical character recognition, the art of recognizing text images and converting them into editable form such as a word processor format. Caere now owns most of its main competitors, including Wordscan and Recognita. Some time ago they developed Omniform, a program for scanning forms and converting the result into a fillable form. More recently they have published Omniform Internet Publisher. This is essentially Omniform with the added ability to publish forms on the Internet in any of three markup languages: their own proprietary markup language, OMFL; in HTML; or in Adobe Acrobat's PDF format. The Omniform format is certainly much more like a paper form than an HTML form.

The package is designed to do several things. You can scan existing forms and duplicate them; fill them in with your computer; modify them; design new forms; and construct a database in which the form is like a form in a normal database; and export forms to the Internet or to an Intranet. It comes with Caere's famous OCR engine, one of the best. I found the program came close to doing what it claimed, but not close enough.

For example, in working with tables in form design, you'd like to be able to set the alignment for individual columns. You can't; you have to do each cell separately.

For designing forms the program is powerful and easy

to use. You can put in nice things such as "comb" objects. For example, you can have a field for Canadian Postal Codes in which the entry must follow the alphanumeric format. You can have a series of check boxes where only one can be checked. You can have the form do calculations (except that when I tried it, it did it incorrectly). And all this is quite easy to do. However, there were a number of bugs in the Table Autoformat function and in printing, and the limited number of date formats is restrictive.

The program did a good job of scanning forms providing the printing was not too small, and providing there was no white print on a black background. Complex forms such as the usual insurance medical forms were not done well. More importantly, the borders and lines on the scanned version were always about a quarter of an inch narrower than the original, but the print was placed correctly for the original. This resulted in print which was partly outside of the cell, and check marks which were not in their boxes, all of which looks ridiculous. You can overcome this by scanning the form to .tif or .pcx at 300dpi and importing it, but that's another complication.

So what's the conclusion? It's a great idea, but I think Caere published the product before it was finished. Wait until they clean it up. I have a demo version if anyone would like to try it. The program is also available for the Mac platform.

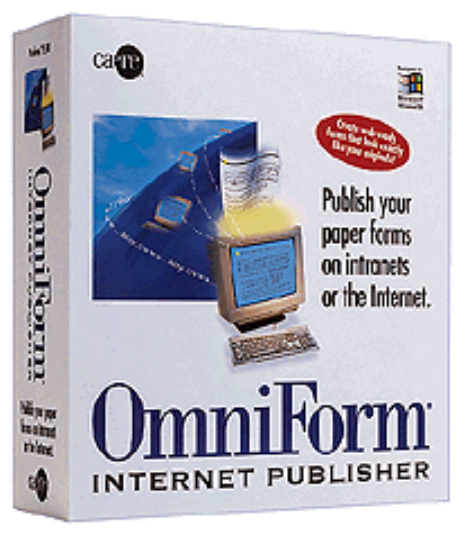

So, did you get the message? In case you weren't watching, we recently received a demonstration that power can be unreliable. We received quite a demonstration, but recent reports are also showing that the potential for power outages is expected to increase, with or without the help of El Nino.

Lower capacity margins in our hydro grids mean that more line switching and utility breaker operations are required to access power from secondary sources. It is reported in the US that some large utilities are participating in as many separate power transactions in an hour as they used to conduct in a day. There are some key factors that indicate that failures will increase. In the US, demand for power will outstrip supply around the year 2000. Sensitive electronics are causing an increase in demand for high-grade power The age and design of the power grid is under scrutiny.

While watching TV during the recovery period, we were repeatedly warned of the delicate nature of the restored hydro network. Load-shedding is a harbinger of doom for computers.

Understanding the decay in power quality is critical if you want to maintain a reliable network or to simply give your home computer and its data a better chance at survival.

Have you thought about your Modem. When you connect a Modem to your computer you increase the exposure to power problems by opening an additional path through which power anomalies can reach your data.

Summer thunder storms are on the way. Here are some interesting facts about lightning. Lightning actually hits the earth about 100 times per second. That works out to about 8 million strikes per day! Each bolt reaches about 1 billion volts and carries between 10 and 20 thousand amperes of current. The average lightning stroke is about 6 miles long, can create temperatures of 50,000 degrees Fahrenheit. To put this in perspective the surface of the sun is only about 11,000 degrees. Even a nearby lightning strike can cause a damaging surge to race through your equipment.

You can reasonably expect 120 power disturbances per month. Power is the single largest cause of computer downtime and the largest single cause of computer data loss.

So, how do you protect your investment against these lurking spikes, surges, sags and blackouts? You buy insurance in the form of a good surge protector or a UPS.

### **Surge Protectors**

To me as a very minimum it makes no sense not to purchase a proper surge protector. A surge protector will remove unwanted spikes and surges on the ac line. Ensure that the unit you select will also protect your telephone line (i.e. Modem). Bell installs a protector on your telephone line where it enters the house, however, the unit they install is not fast enough nor rugged enough to properly protect your Modem against certain types of power surges.

Select a unit from a reliable supplier. Check out the warranty - does it include insurance protection for your equipment. What if a power surge damages the unit - will it be replaced free of charge?

A good surge protector will fail open. This means that a large surge (perhaps a nearby lightning strike, or a high voltage power transmission line falling on or crossing with a power distribution line) will damage the protector in such a way that it isolates the protected equipment from the power line (fails open). Units of a lower quality may destroy themselves in protecting your equipment from the surge, allowing subsequent surges to reach your equipment (does not fail open).

## **UPS (Uninterruptible Power Supply)**

Now we add power sags (brownouts) and power failures (blackouts) to our fault list.

Here is where you consider the purchase of a UPS. UPSs typically have built in surge suppression inherent in their design (or added) will provide a more constant voltage to your equipment during brownouts (prolonging equipment life) and give your a short period of reserve power during a blackout (allowing you to do a proper shutdown).

To purchase the proper UPS, you must know the following:

- The load capacity you will be protecting plus planned growth if applicable..
- Whether you can withstand a very small interruption say in the milliseconds, or must power be continuous.
- How long must the protected system continue to run during a power failure before you can reasonably shut it down.
- Reliability and cost of course.

When deciding on a UPS, you should look at the operation during a power failure, the Transfer Time, the Size of the Battery Charger and Heat Generation.

### **UPS Topology Types**

It is widely believed that there are only two types of UPS systems (Standby and On-Line). In fact, most modern UPSs are some combination of the two.

Today you can find models exhibiting different properties:

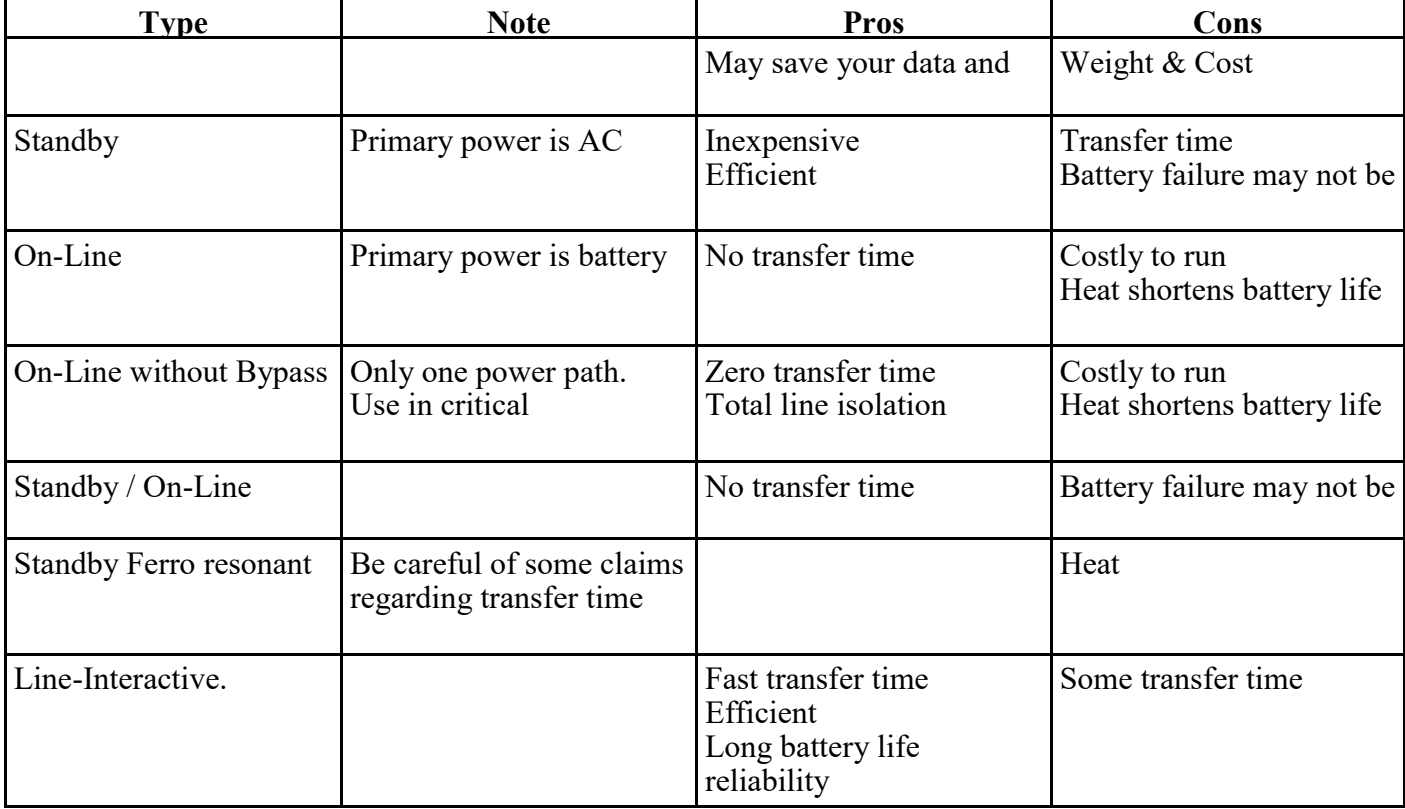

I recommend that you look into and understand your requirements before making a selection. As usual, if you would like more information on the subject of Power, let your executive know and we can plan a session at the user group.

If you go for a UPS, remember your Modem and telephone line as mentioned above.

Till next month how is your roof, how are your trees, how is your thawed our computer?.

A place to look www.apcc.com. A person to call Roger at Stanex

# **Top Ten Reasons why Apple made a profit this quarter:**

*By Andrew Trumper*

HOW INGENIOUS! I USED

THE "UNDO" COMMAND AND

MY MISTAKE DISAPPEARED!

www.offthemark.com

10- Management has discovered a new technology; the accountant.

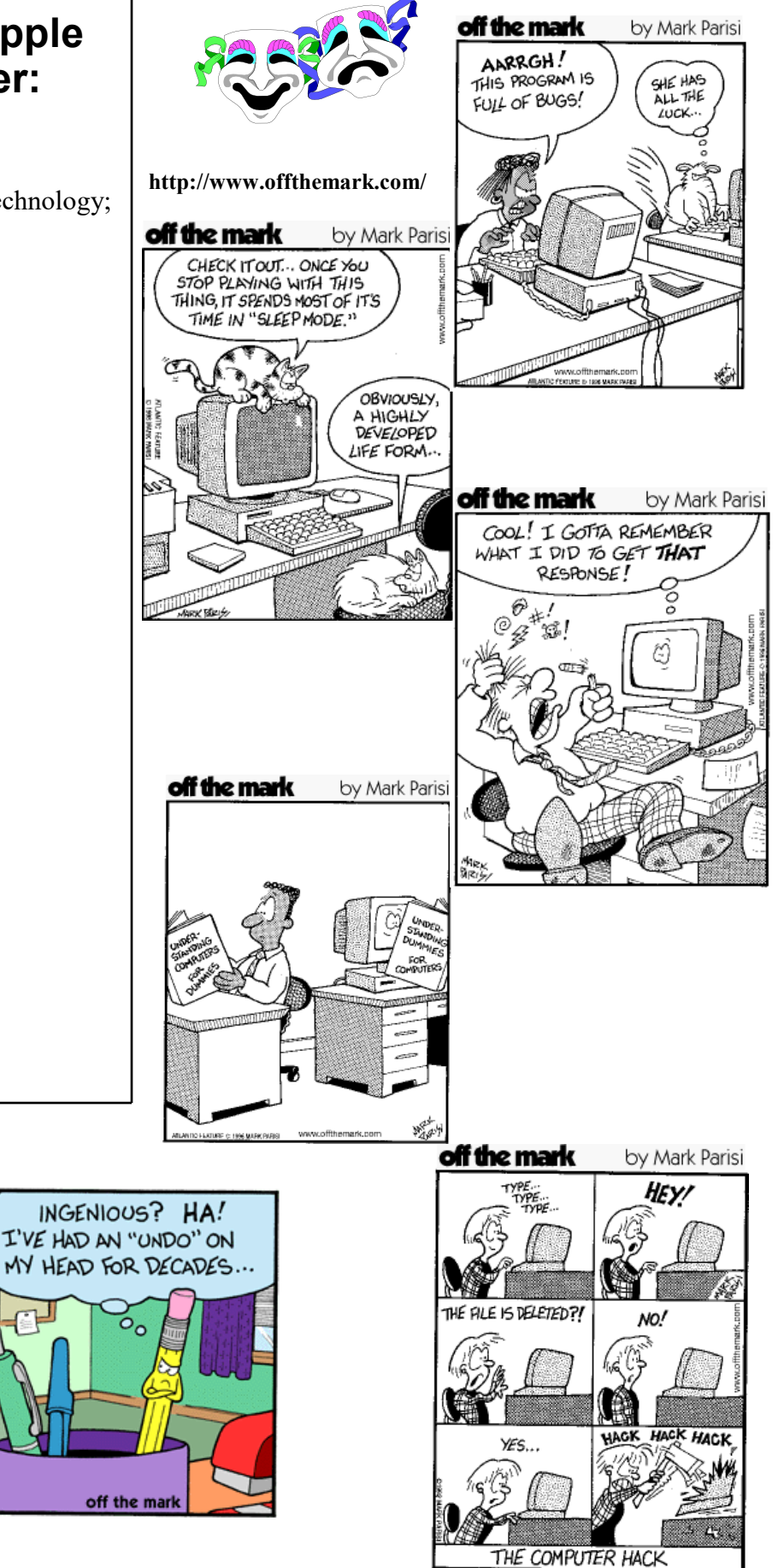